## Pripomoček Brisanje otrok iz mojaMALICA

**V tem prispevku**

Zadnja sprememba 15/07/2024 9:19 am CEST | Objavljeno 21/10/2021

Da starši v aplikaciji mojaMALICA ne vidijo več otrok, ki so končali šolanje, moramo dati spletne operaterje za otroke, ki so v skupini izpisani na neaktivne ali jih izbrisati iz spletnih operaterjev.

To je potrebno urediti tudi zato, ker se plačuje licenco glede na število otrok, ki uporabljajo mojaMALICO.

Spletne operaterje nastavimo na neaktivne ali jih izbrišemo na pripomočku, ki se nahaja v OST - Pripomočki - Brisanje otrok iz MojaMALICA ter je viden samo pri operaterjih, ki imajo v varnostnem sistemu pravico urejati podatke za mojoMALICO.

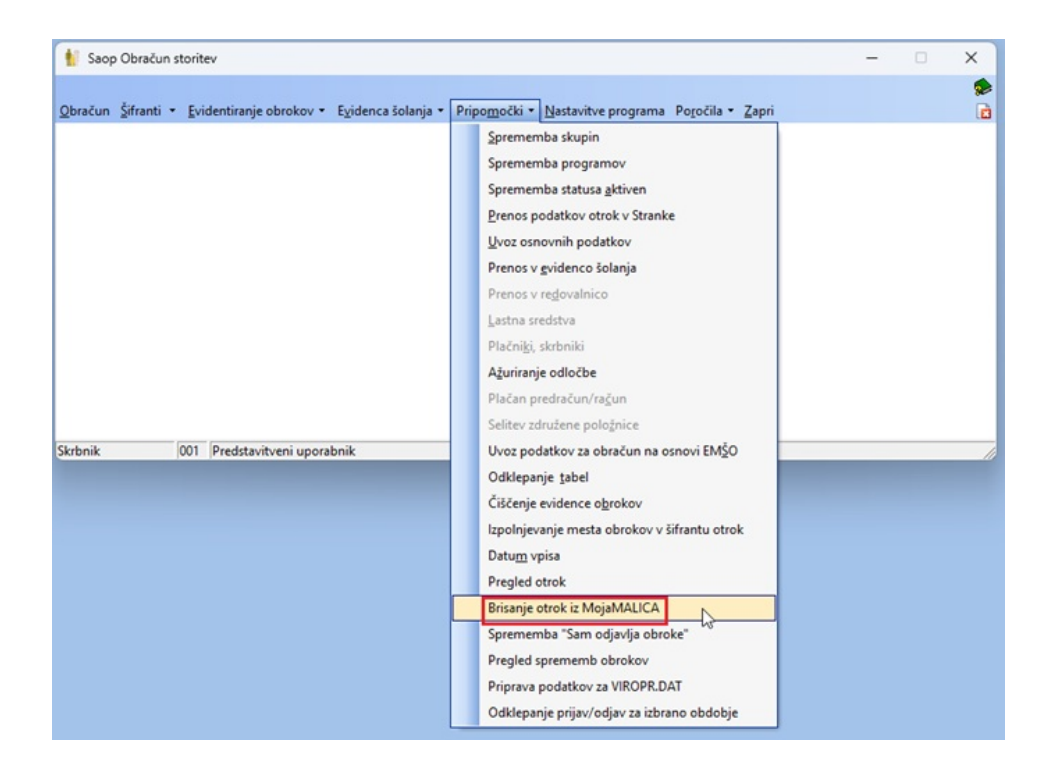

Ko zaženemo pripomoček se nam javi opozorilo:

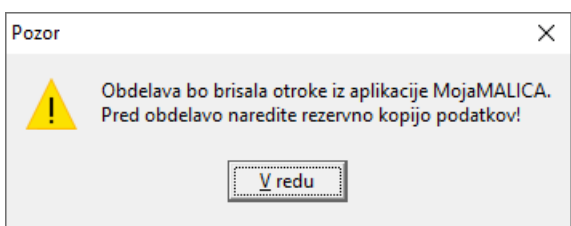

Izberemo skupino v kateri so izpisani učenci, nastavimo ali želimo spletne operaterje nastaviti na neaktivne ali jih izbrisati ter Potrdimo.

Predlagamo, da se spletne operaterje nastavi na neaktivne, ker v primeru, da jih izbrišemo se izgubi revizijska sled, kako so izbrisani operaterji spreminjali obroke.

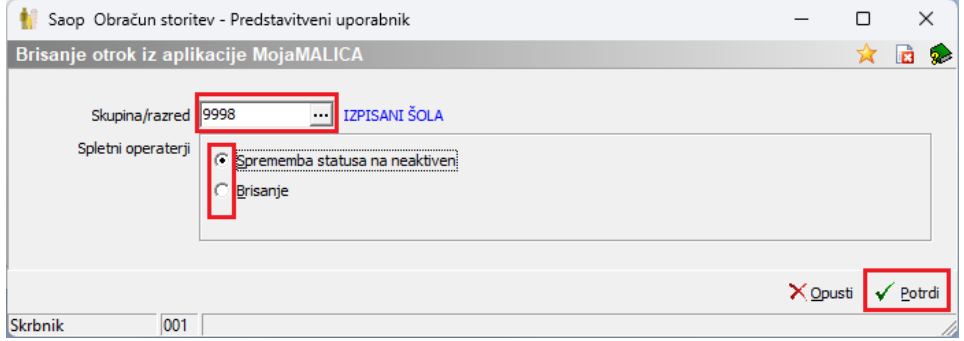